# A0B17MTB – Matlab Introduction

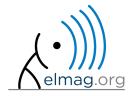

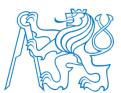

Miloslav Čapek

miloslav.capek@fel.cvut.cz

Filip Kozák, Viktor Adler, Pavel Valtr

Department of Electromagnetic Field B2-634, Prague

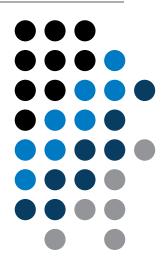

#### You will learn ...

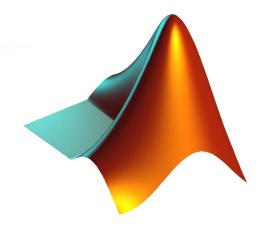

What is MATLAB?

Why to learn MATLAB?

**Details of the A0B17MTB course** 

**Recommended literature, further resources** 

First steps in MATLAB

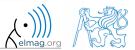

#### What is MATLAB?

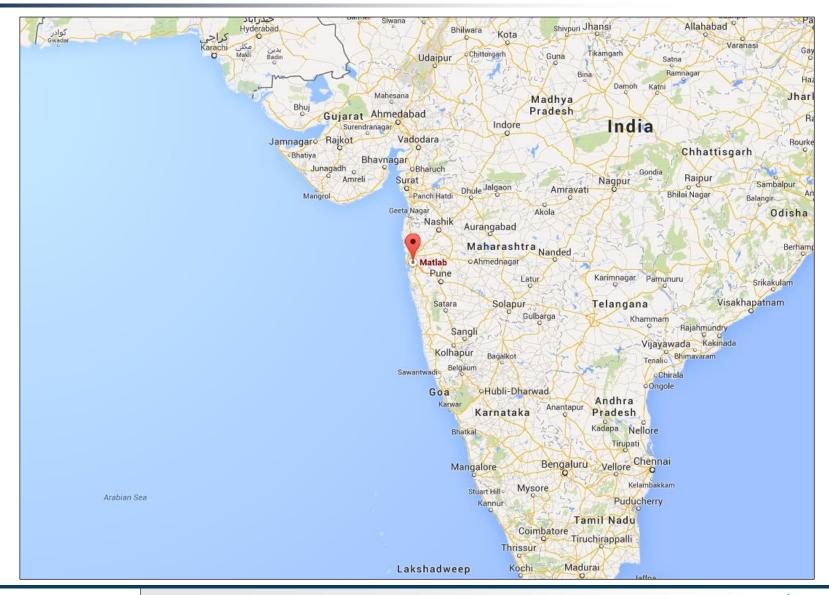

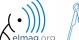

#### MATLAB is...

- high-level programming language (4th gener. language)
- interpreted language (not compiled, but... JIT)
  - intended mainly for numerical computing (nevertheless includes MuPAD symbolic kernel)
- philosophy: kernel + tool boxes + user-defined functions  $\rightarrow$  wide application
  - wide possibilities of linking with other tools (Java, C++, Fortran, Python, .NET, Excel, physical-/multi-physical softwares)
- speed (of well written) algorithm comes near to that of C++
- excellent for "fast prototyping"
  - Matlab does not require variables declaration (not always the advantage)
- multi-license for CTU
  - Available for students as well!
  - <u>download.cvut.cz</u> CTU students
  - <a href="https://matlab-lic2.feld.cvut.cz/">https://matlab-lic2.feld.cvut.cz/</a> FEE students

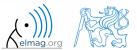

# Why to learn MATLAB?

- Matlab is a <u>worldwide standard</u>
- used by more than 5000+ universities worldwide
- licenses used by <u>thousands of corporations</u> in aviation, biotechnology, electronics, cybernetics, mechanical engineering, finance, ...
- knowledge of Matlab can be used in other courses at the University as well as in professional life

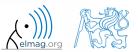

#### Where to make use of Matlab?

- data processing and visualization during laboratory exercises
- when elaborating diploma works
- seminar exercises (signals, algorithm development, ...)
- theory verification (mathematics and physics classes, electromagnetic field, electronic circuits, ...)
- studying abroad (Erasmus, Sokrates)

⇒ "everywhere" :)

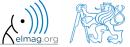

# **Historical development of MATLAB**

- 70's
  - Cleve Moler, Matlab used instead of Fortran
  - $\underline{MATrix} \ \underline{LAB}$  oratory  $\rightarrow$  matrix is the basic data structure
  - Fortran-based syntax
- 1983
  - Jack Little rewriting Matlab in C
  - new functionality and new mathematical libraries added
- 1984 (Matlab is so far for free!)
  - MathWorks founded in 1984
  - http://www.mathworks.com/
- 2004
  - Matlab used by more than 1 million of active users
- now...
  - ... R2016b is the newest version of Matlab
  - local distribution: Humusoft s.r.o.

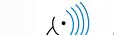

#### **Alternatives to MATLAB**

- Fortran most of the libraries still in Fortran, used mostly by physicists
- Python for free, fast and intuitive; Spyder provides MATLAB-like features
- Mathematica symbolic and numerical calculations, excellent symbolic kernel, extensive applicability, mostly for mathematicians and physicists
- Maple symbolic and numerical calculations
- MathCad –used for symbolic and numerical calculations, slightly out-ofdate
- Octave for free, syntax and functionality similar to Matlab, not so extensive, smartphone executable
- $\bullet$  R for free, designed particularly for statistical applications
- Scilab Matlab-like, open documentation
- Derive small, fast, Casio calculator executable

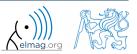

#### **Alternatives to MATLAB**

- Matlab vs. C/C++
  - optimal language strongly depends on the application
  - C/C++ faster in general, Matlab, on the other hand, provides implicit parallelism
  - general principle: Matlab more than suitable for everything except commercial compiled code (especially Matlab 6.5 and above: JIT + Real-Time Type Analysis)
- Matlab vs. Fortran
  - Matlab has wider support, more intuitive syntax
  - speed of a well written code is (usually, at least) comparable
  - utilization of Fortran is on the decline
- Matlab vs. Python
  - Matlab offers significant support thanks to MathWorks, Matlab File Exchange
  - Python entirely for free, it's becoming more and more popular

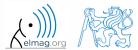

# **Launching Matlab**

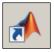

- command line
  - matlab

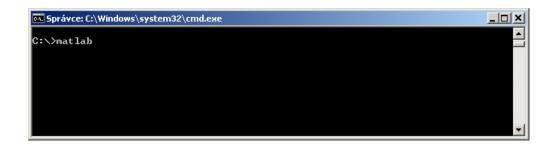

- Matlab can be launched with a set of optional parameters (see later)
  - matlab -r "test(10)"
- 2016b+: 2 GB RAM, 2 GB disk space (Matlab only), 4-6 GB typical installation, Win7 and newer
  - version dependent

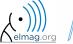

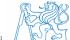

## **The Matlab Environment**

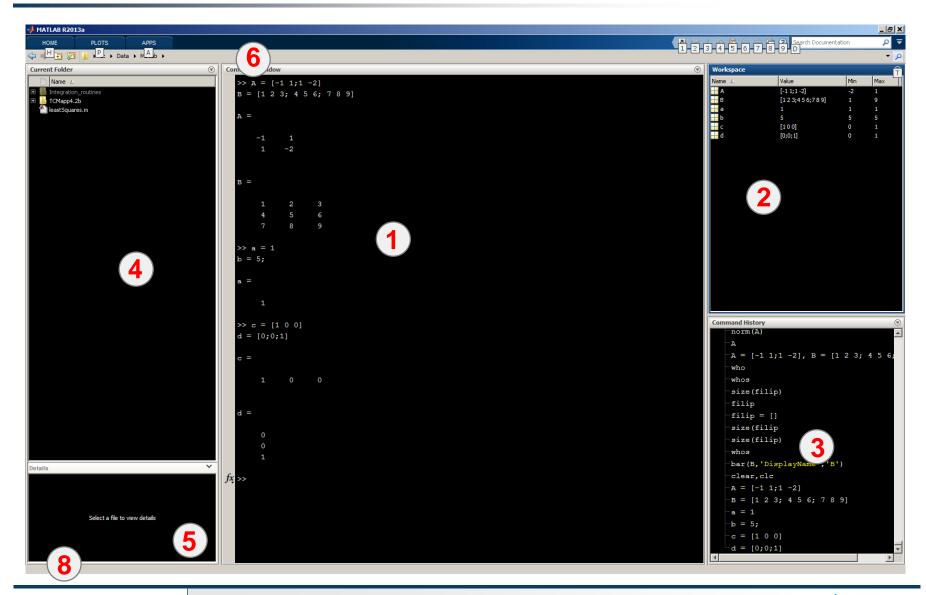

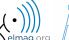

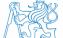

# The Matlab Environment – panels

- 1 Command Window (CTRL+0)
- Workspace (CTRL+3)
- Command History (CTRL+1) not activated in case of  $\geq$  R2015a; to activate...
- 4 Current Folder (CTRL+2)
- **5** Current Folder Details
- 6 Current Folder (with history)
- 7 Start (Windows like), only for ≤ Matlab R2011b
- 8 status

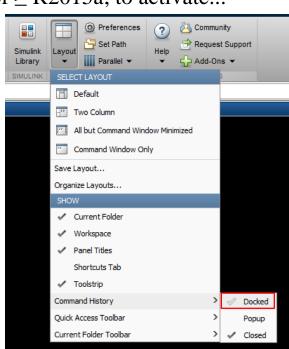

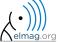

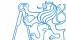

# **Environment setting – basics**

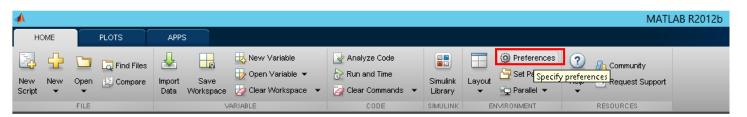

- Matlab R2012a and later
  - ribbon menu

>> preferences

• Font size

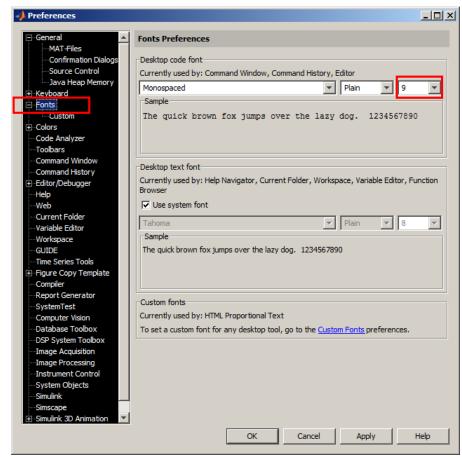

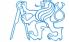

#### **Matlab termination**

• always terminate Matlab in the command window

```
>> quit % terminates Matlab (and all windows)
>> exit % -//-
```

more advanced options (see documentation)

```
>> quit cancel
>> exit force
```

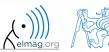

## **Command line, documentation**

>> doc % opens documentation window

>> help % Matlab help

>> demo % tutorials

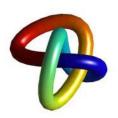

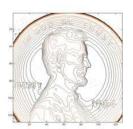

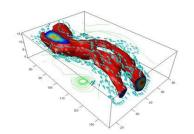

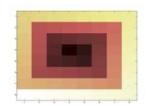

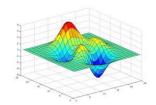

#### Introduction

# The Help structure

- >> help % displays basic help contents
- >> help sin % displays help related to sine

Sine of argument in radians. SIN(X) is the sine of the elements of X.

See also asin, sind.

>> help sin

Overloaded methods: codistributed/sin

Reference page in Help browser doc sin

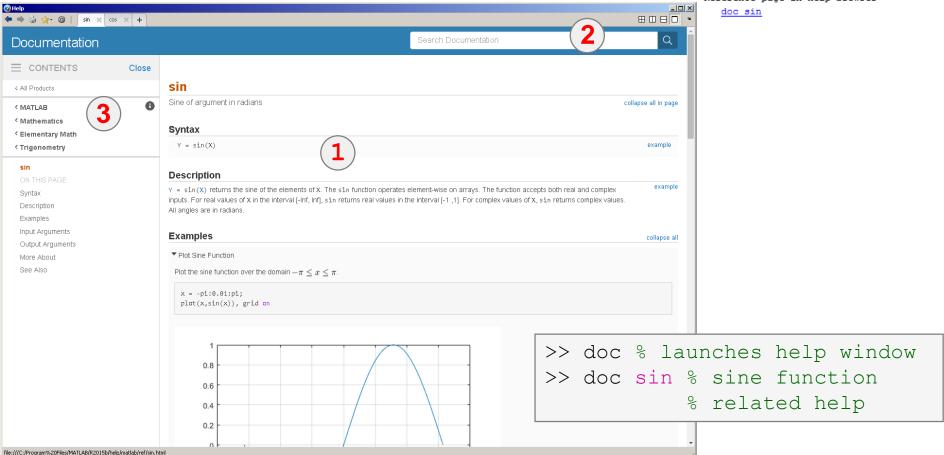

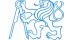

#### **Matlab Help**

240 s

- start and terminate Matlab
- set the Matlab environment to your taste
- try to launch the help
- find the documentation of the following functions: sin, cos, abs
- browse through individual help chapters
  - pay attention to the part Getting Started

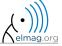

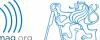

#### Shortcuts Command Window

| key           | meaning                                                                              |
|---------------|--------------------------------------------------------------------------------------|
| ENTER         | sends line for processing                                                            |
| ESC           | deletes whole line                                                                   |
| DEL           | deletes one character (right to the cursor)                                          |
| BACKSPACE     | deletes one character (left to the cursor)                                           |
| HOME          | moves cursor to the beginning of line                                                |
| END           | moves cursor to the end of line                                                      |
| CTRL + ↑      | moves cursor to the beginning of next word                                           |
| CTRL + ↓      | moves cursor to the beginning of previous word                                       |
| SHIFT + ENTER | sends cursor to the next line                                                        |
| CTRL + K      | deletes all to the right of cursor                                                   |
| CTRL + C      | forces interruption of Matlab (e.g. long / erroneous calculation)                    |
| CTRL + TAB    | switching between windows of Matlabu Environment                                     |
| ↓ a ↑         | command history listing (searching is available CTRL+F)                              |
| F1            | context help related to the word where the cursor is placed (Command Window, Editor) |
| TAB           | function or variable name hint                                                       |

#### + usual Windows shortcuts for text processing

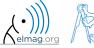

# **Searching the Help**

| key / command | meaning                                                         |
|---------------|-----------------------------------------------------------------|
| SHIFT + F1    | when pressed in command line, opens searchable function library |
| F9            | evaluation of selected part of the code in Editor               |
| NOT, OR, AND  | it is possible to use logical operators in documentation search |
| *             | it is possible to use wildcards in documentation search         |
| 11 11         | to search exact phrase in documentation                         |

>> docsearch "plot tools"

>> docsearch plot\* tools

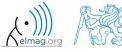

## **Discussed functions**

| quit, exit      | terminates Matlab                          | • |
|-----------------|--------------------------------------------|---|
| preferences     | opens Matlab preferences                   |   |
| doc, help, demo | commands related to documentation and help | • |
| sin, cos        | sample goniometric functions               |   |
| abs             | absolute value                             |   |

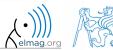

# Thank you!

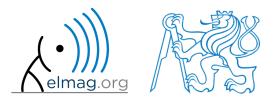

ver. 8.1 (28/09/2018)
Miloslav Čapek, Pavel Valtr
miloslav.capek@fel.cvut.cz
pavel.valtr@fel.cvut.cz

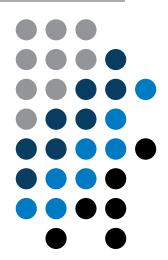

Apart from educational purposes at CTU, this document may be reproduced, stored or transmitted only with the prior permission of the authors.

Document created as part of A0B17MTB course.